# **Linux RedHat Certified Engineer (RHCE - EX294)**

## **Automate Linux Administration Tasks**

### **User Account Management**

- The playbook will
	- Create a user **george** on remote clients
	- The user **george** will have a home directory as **/home/George**
	- The shell environment for user **george** will be **/bin/bash**

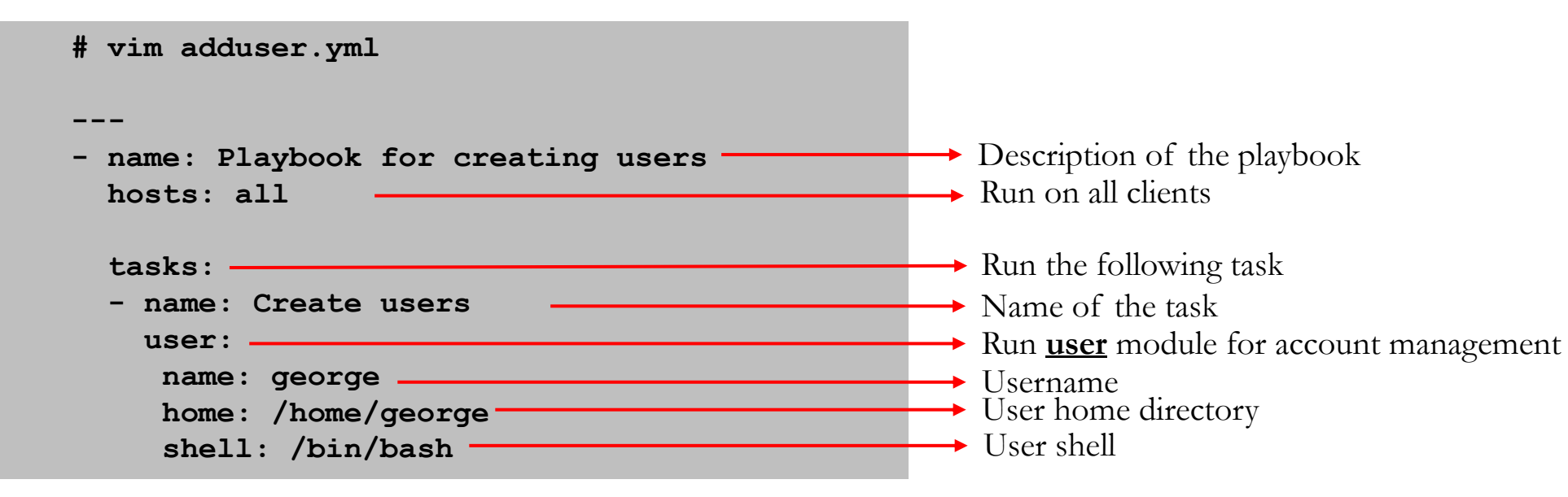

Run the playbook **# anisble-playbook adduser.yml**

> **By: Imran Afzal www.utclisolutions.com**

#### **Add or Update User Password**

- The playbook will
	- Add/update a password for user **george**

**Please note:** Ansible does not allow us to pass a cleartext password through the user **module**

```
# vim changepass.yml
---
- name: Add or update user password
  hosts: all
  tasks:
  - name: Change "george" password
    user:
      name: george
      update_password: always
      password: "{{ newpassword|password_hash('sha512') }}"
```
• To run this playbook, run the command as below. This will input the **newpassword** variable that will be used by our playbook

```
Run the playbook
# ansible-playbook changepass.yml --extra-vars newpassword=abc123
```
**By: Imran Afzal www.utclisolutions.com**

#### **Kill a Running Process**

- The playbook **killprocess.yml** will
	- Find a running process by process name
	- Ignore any errors
	- Hold the result in registry variable
	- Use **shell** module and run kill command to kill the registered variable

```
# vim killprocess.yml
```

```
- name: Find a process and kill it 
 hosts: 10.253.1.115
```
#### **tasks:**

**---**

```
- name: Get running processes from remote host
 ignore_errors: yes
 shell: "ps -few | grep top | awk '{print $2}'"
 register: running_process
```

```
- name: Kill running processes
 ignore_errors: yes
 shell: "kill {{ item }}"
 with_items: "{{ running_process.stdout_lines }}"
```
Run the playbook **# anisble-playbook killprocess.yml**

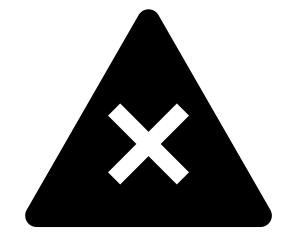

**By: Imran Afzal www.utclisolutions.com**